## WELCOME TO ENDNOTE 20

Clarivate" | EndNote"

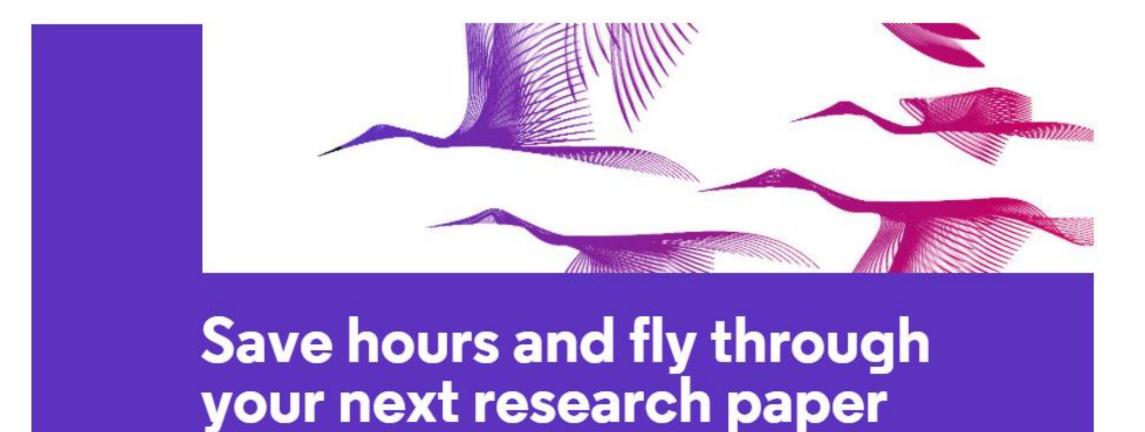

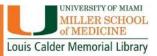

## WHAT CAN ENDNOTE DO FOR YOU?

- Create a customized library for all your references.
- Organize your library into groups.
- Find and attach PDFs, sound files, videos to references directly from online resources.
- Read and annotate attached PDFs.
- Insert those references as you type your document (CITE WHILE YOU WRITE).

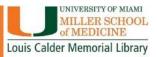

## What can EndNote do for you?

• Share your references, custom groups and group sets across <u>multiple computers</u>, share with others and access your references anywhere there is an internet connection.

#### Share your library

Share your research with colleagues around the world

Invite team members to work from the same set of references, files and notes – no matter where they are located. Share your entire library or just a group with read-only or read-and-write access.

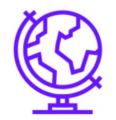

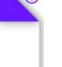

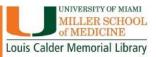

Share your library

## **ENDNOTE ANYWHERE**

- Two components, ONE Library
- EndNote Desktop- Download from UMIT
- EndNote Online- Register for an account

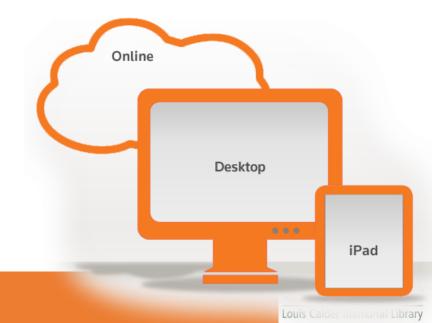

### EndNote Desktop: Downloading from UMIT website

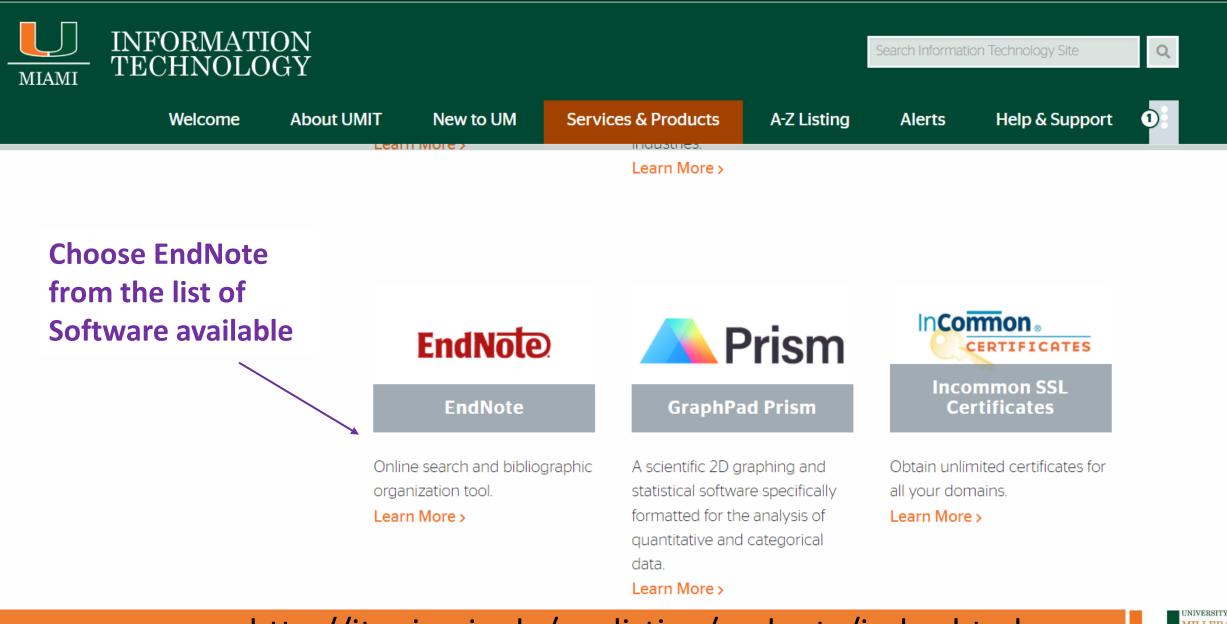

http://it.miami.edu/a-z-listing/endnote/index.html

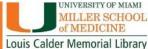

EndNote Desktop: Downloading from UMIT website

## While Downloading:

- Will ask for Product Key
- Close all Microsoft applications

| 😸 EndNote X9 Setup |                                                                                                    |
|--------------------|----------------------------------------------------------------------------------------------------|
|                    | Select Installation                                                                                                    |
| EndNote*9          | <ul> <li>I have a product key         This information can be found within your disc's packaging or in your purchase confirmation email.         I would like a 30-day free trial         After 30 days some functionality will become unavailable. An expired trial version can be activated with a product key at any time.     </li> </ul> |
|                    | Purchase a Product Key                                                                                                    |
|                    | < Back Next > Cancel                                                                                                    |

## Any questions about: Downloading EndNote?

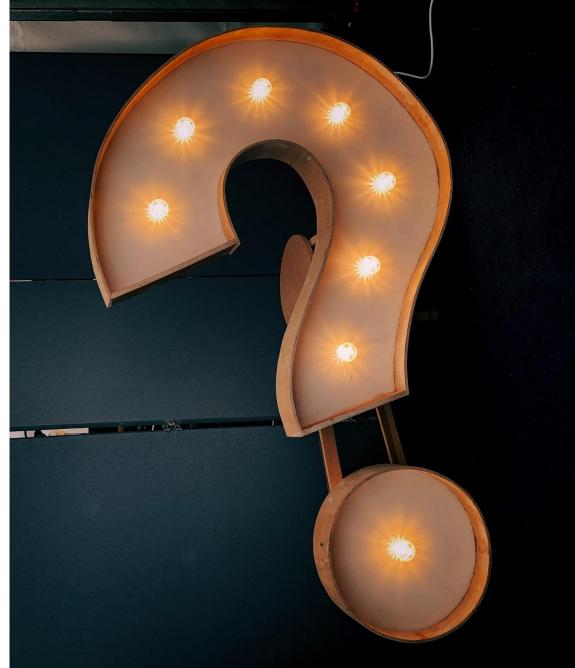

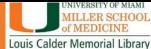

## **CREATING A NEW LIBRARY**

# When you first open EndNote, go to FILE, then select NEW from the dropdown menu.

| Edit References Groups<br>New |               |
|-------------------------------|---------------|
| Open Library                  | Ctrl+O        |
| Open Shared Library           | Ctrtl+Shift+O |
| Open Recent                   | •             |
| Close                         | Ctrl+W        |
| Close Library                 |               |
| Save                          | Ctrl+S        |
| Save As                       |               |
| Save a Copy                   |               |
| Share                         |               |
| Export                        |               |
| Import                        | •             |
| Print                         | Ctrl+P        |
| Print Preview                 |               |
| Print Setup                   |               |
| Compress Library (.enlx)      |               |
| Exit                          | Ctrl+Q        |

Click FILE, then NEW to create new library

## Creating a New Library

- Opens a folder in the Documents folder on your computer.
- Name your library: Default Name is My EndNote Library
- Creates a Library folder AND a Data folder

#### Opens a folder in the Documents folder on your computer. Creates a Library folder AND a Data folder

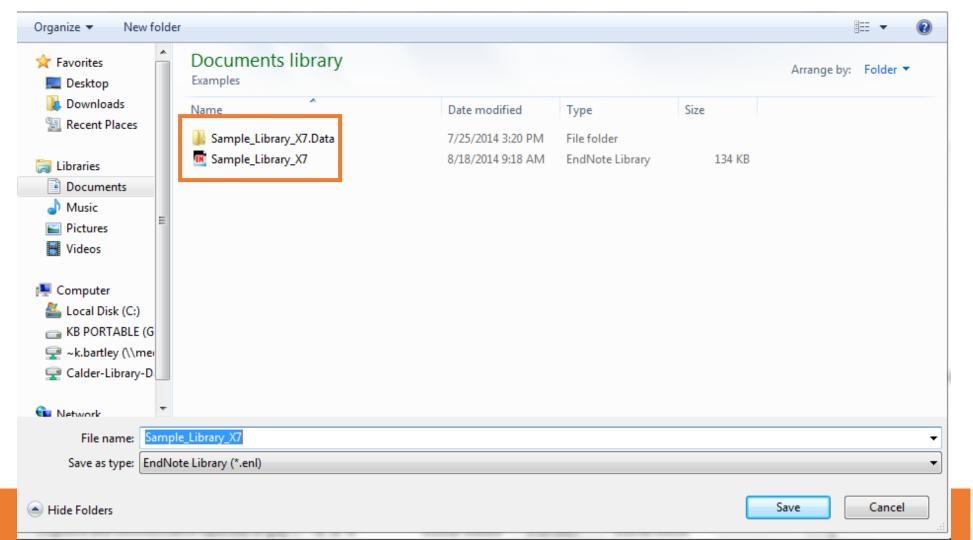

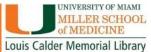

## **Creating Groups for References- WHY?**

- Easily find and reuse references from earlier projects, combine them into bibliographies for new projects.
- Use the groups feature, to create needed subgroups of references within a single Library.
- Store an unlimited number of references in a single Library on the desktop version.

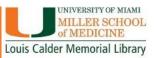

## **Creating Groups for References**

- Go to the Groups tab
- Click Create Group Set
- Name the set

### To create groupings within a Group Set:

- Right click under the set you would like to put references
- Select Create Group
- Highlight the references you want to put in the group
- Drag over to group

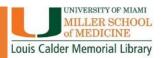

## Let's put our References in Groups

- Group by Subject Matter
- Group by Paper Topic or Title
- Group by Whatever you like!

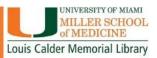

## Any questions about: Creating Groups?

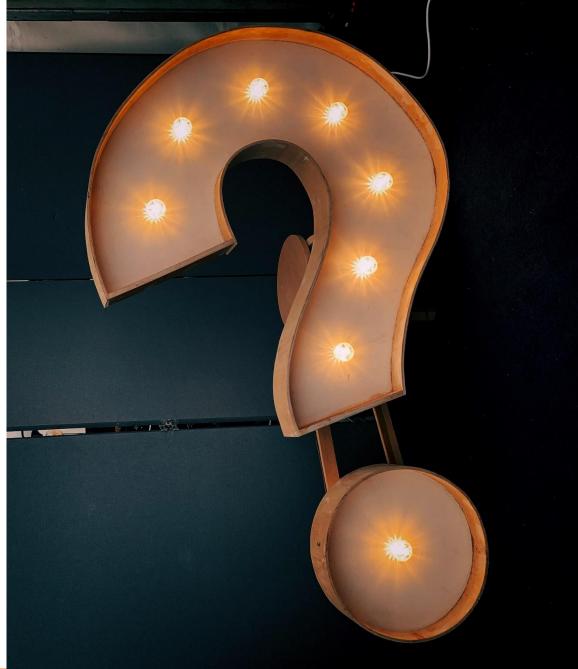

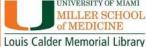

## **ADDING REFERENCES**

There are a number of ways to get references into your library:

- Direct Export from various databases into EndNote
- Search for references using EndNote
- Import References from a Word document
- Manually create new references

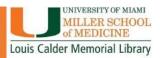

## Direct Export References from Online Databases PubMed

#### Your EndNote library should be open before attempting to import references.

| KB_Library_X9-2020                               |           |         |                                   |                   |    |                                                 |          | - 0 ×                                                                                  |
|--------------------------------------------------|-----------|---------|-----------------------------------|-------------------|----|-------------------------------------------------|----------|----------------------------------------------------------------------------------------|
| File Edit References Groups Library Tools Wind   | dow Help  |         |                                   |                   |    |                                                 |          |                                                                                        |
|                                                  | All Refer | rences  | +                                 |                   |    |                                                 |          |                                                                                        |
| k.bartley@med.miami.edu                          |           | Autho   | or V                              | Contains          |    | ~                                               | + ×      | 🗎, 2020 Summary Edit PDF 🗙                                                             |
| 🖉 Sync Status                                    | And ~     | Year    | × (                               | Contains          |    | ~                                               | + ×      | ^                                                                                      |
| All References 1453                              |           | Title   |                                   | Contains          |    |                                                 | + ×      | Li-2020-Coronavirus vaccine d ×                                                        |
| Recently Added 1                                 | And       | nue     |                                   | ontains           |    |                                                 |          | + Attach file                                                                          |
|                                                  |           |         |                                   |                   | S  | Simple search Search options ~                  | Search   | Coronavirus vaccine development: from                                                  |
| ₩ Trash 8                                        |           |         |                                   |                   |    |                                                 |          | SARS and MERS to COVID-19                                                              |
| > MY GROUPS 1407                                 | All Ref   |         |                                   |                   |    | 刃 住 2* <                                        | 기 🕅 🌐    | Y. D. Li, W. Y. Chi, J. H. Su, L. Ferrall, C. F.                                       |
| ∽ FIND FULL TEXT                                 | 1,453 Ke  | eterenc | es                                |                   |    |                                                 |          | Hung and T. C. Wu                                                                      |
| ✓ GROUPS SHARED BY OTHERS                        | •         | 0       | Author                            | ~                 | Ye | Title                                           | Rating J | J Biomed Sci 2020 Vol. 27 Issue 1 Pages 104                                            |
| 🖻 eduesaul@hotmail.com, Lung Cancer              | •         | 0       | Lewis, J. S.; Hewitt, J. S.; Bill | lington, L.; C    | 2  | A randomized clinical trial comparing two       | 5        | Accession Number: 33341119 PMCID:                                                      |
| 🖻 hjq4@med.miami.edu, EANRD Refer                | •         |         | Li, H. Y.; Cosgrove, G. P.; Sv    | wigris, J. J.     | 2  | Dyspnea in a 43-year-old woman with po          | (        | PMC7749790 DOI:                                                                        |
| 🖻 jxl1830@miami.edu, New refernces               |           |         | Li, N.; Jiang, X.                 | 5                 | 2  | [Repair of head and neck malignant tumo         |          | 10.1186/s12929-020-00695-2                                                             |
| 🖻 kla33@miami.edu, 2010 Publications             |           |         |                                   |                   |    |                                                 | · ·      | https://www.ncbi.nlm.nih.gov/pmc/articles/P                                            |
| ✓ ONLINE SEARCH                                  | •         |         | Li, S.; Young, K. H.; Medeiro     | os, L. J.         | 2  | Diffuse large B-cell lymphoma                   | F        | MC7749790/pdf/12929 2020 Article 695.pdf                                               |
| EMBASE (OvidSP)                                  | •         |         | Li, Y.; Yao, X.; Gu, L.           |                   | 2  | Mondelez Hope Kitchen Program, China:           | F        | Severe Acute Respiratory Syndrome                                                      |
| Jisc Library Hub Discover 0                      | •         |         | Li, Y. D.; Chi, W. Y.; Su, J. H.  | .; Ferrall, L.; H | 2  | Coronavirus vaccine development: from S         | J        | Coronavirus 2 (SARS-CoV-2) is a new type of<br>coronavirus that causes the Coronavirus |
| Library of Congress 0                            | ٠         |         | Liao, Z.; Tan, Z. W.; Zhu, P.;    | Tan, N. S.        | 2  | Cancer-associated fibroblasts in tumor mi       | (        | Disease 2019 (COVID-19), which has been the                                            |
| PubMed (NLM)                                     |           |         | LibraryThing                      |                   |    | Take the Tour: What is LibraryThing?            |          | most challenging pandemic in this century.<br>Considering its high mortality and rapid |
| $\oplus$ Web of Science Core Collection (Cl $^0$ |           |         | , ,                               |                   |    |                                                 |          | spread, an effective vaccine is urgently                                               |
| more                                             | •         |         | LibraryThing                      |                   |    | LibraryThing Concepts: What are Tags?           |          | needed to control this pandemic. As a result, the academia, industry, and government   |
|                                                  | •         |         | Stuart M. Lichtman; R. Don        | ald Harvey;       |    | Modernizing Clinical Trial Eligibility Criteria | J        | sectors are working tightly together to                                                |
|                                                  | •         |         | Lifshitz, A.                      |                   | 2  | Teaching and research in high specialty h       | (        | develop and test a variety of vaccines at an<br>unprecedented pace. In this review, we |
| carch for group                                  | •         |         | Lim. Jacqueline: McCabe. Pa       | atricia: Purce    | 2  | 'Another tool in my toolbox': Training sch      | (~       | JAMA 🗸 Insert Copy 🔨                                                                   |
| earch for group 🔍                                | <         |         |                                   |                   |    |                                                 | >        |                                                                                        |

## Direct Export References from Online Databases: PubMed

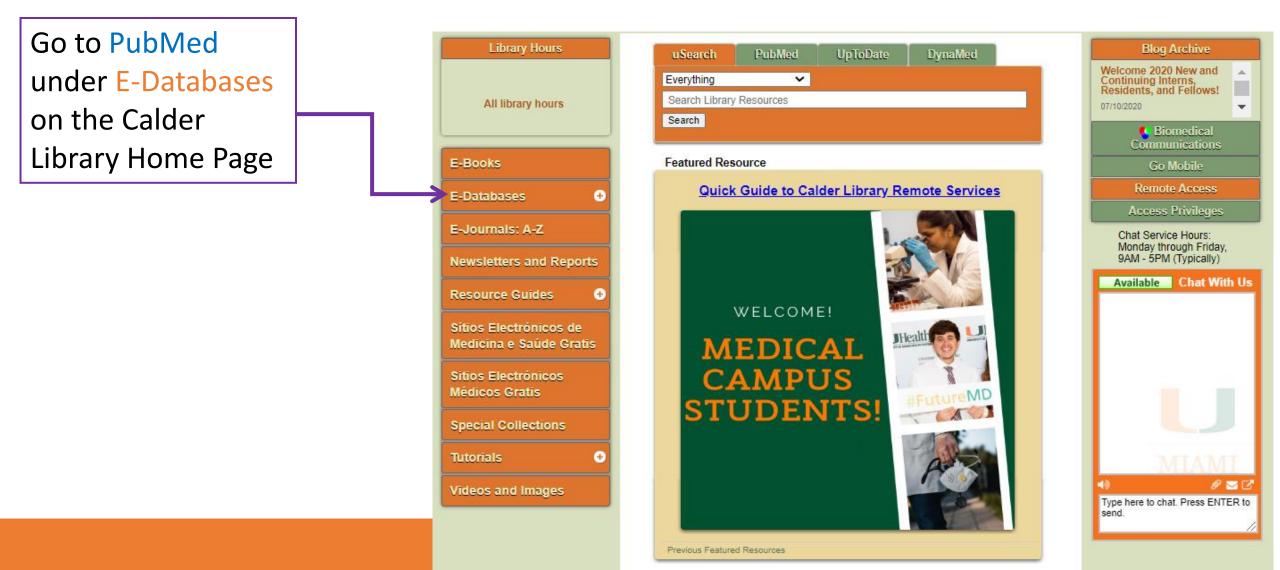

# PUBMED DOWNLOAD LIVE DEMO

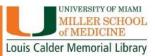

#### Direct Export References from Online Databases New PubMed

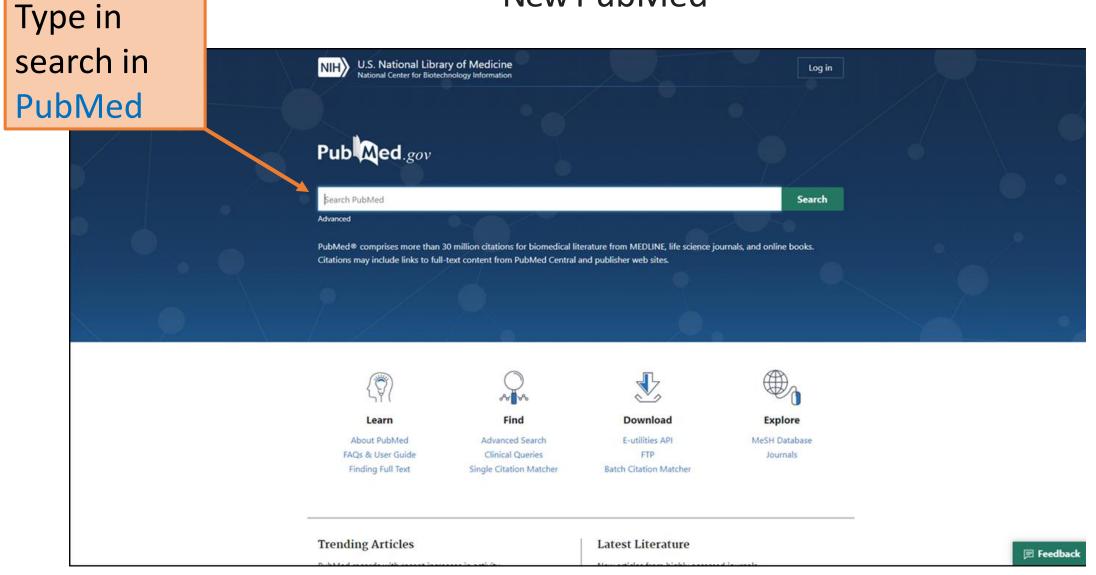

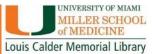

#### **Direct Export References from Online Databases**

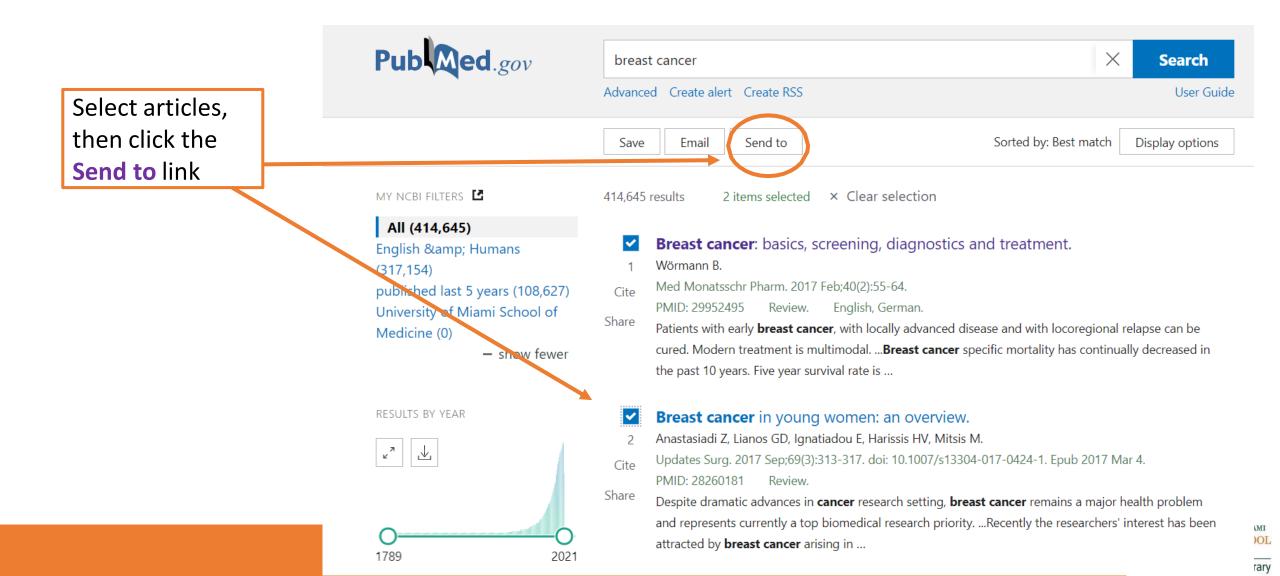

### Direct Export References from Online Databases PubMed

#### Select Citation Manager

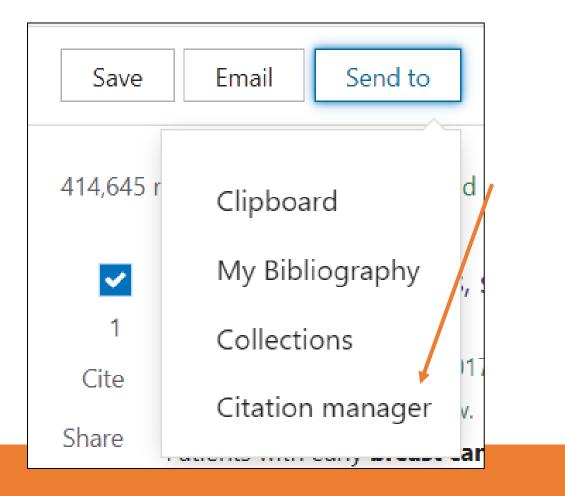

Louis Calder Memorial Library

### Direct Export References from Online Databases PubMed

### Click the Create File button

| Save       | Email Send to   | 0                    | Sorted by: Best match |
|------------|-----------------|----------------------|-----------------------|
| Create a f | file for exterr | nal citation managem | ent software          |
| Selection: | Selection (2)   | \$                   |                       |
| Cre        | eate file       | Cancel               |                       |
|            |                 |                      |                       |

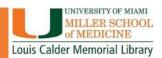

## Let's add References to our Library

Some interesting topics to search for in PubMed:

- Disease AND natural disaster
- COVID-19 AND health disparities
- Health care worker burnout
- Cultural diversity AND health
- Vaccine Hesitancy

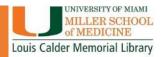

## Direct Export References from Online Databases

Other Databases for Direct Export:

- Web of Science
- Scopus
- CINAHL
- Cochrane Library
- Google Scholar
- Directly from Journal/ Article webpages

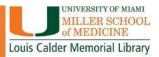

## Any questions about: Exporting References from PubMed?

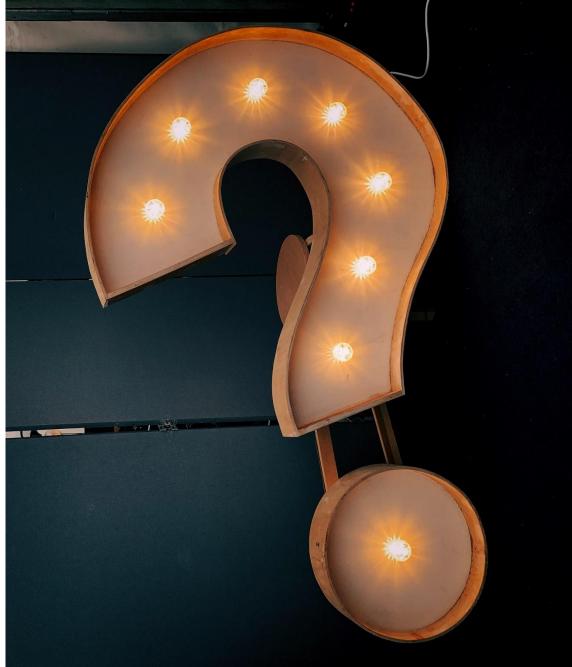

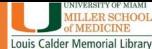

## Searching for References Using EndNote

You can use EndNote to search databases:

- Shows you all the articles related to your search
- Allows you to choose which articles will be imported, can add them to your groups

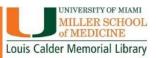

## Searching for References Using EndNote

Click on the Online Search Tab

Then select the database to search for references

| he           | KB_Library_X9-2020<br>File Edit References Groups Library Tools Wir                                                                                                    | idow Help                                  |                                                                                                    |                    |                                                                                                    |                        |                                                                                                    |
|--------------|----------------------------------------------------------------------------------------------------|--------------------------------------------|----------------------------------------------------------------------------------------------------|--------------------|----------------------------------------------------------------------------------------------------|------------------------|----------------------------------------------------------------------------------------------------|
| rch          |                                                                                                    | All Referen                                | ces +                                                                                                    |                    |                                                                                                    |                        |                                                                                                    |
|              | k.bartley@med.miami.edu<br>& Sync Status                                                                                                    |                                            | uthor Contains                                                                                                    |                    | ~                                                                                                    | + ×                    | 🗎, 2020 Summary Edit PDF 🗙                                                                                                    |
|              | <ul> <li>All References</li> <li>All References</li> <li>All Added</li> <li>1</li> </ul>                                                                                                    | And $\checkmark$ Ye<br>And $\checkmark$ Ti |                                                                                                    |                    | ~)<br>                                                                                                    | + ×                    | <ul> <li>Li-2020-Coronavirus vaccine d ×</li> <li>+ Attach file</li> </ul>                                                                                                    |
| the<br>earch | <ul><li>■ Unfiled</li><li>■ Unfiled</li><li>■ Trash</li><li>8</li></ul>                                                                                                    |                                            |                                                                                                    |                    | Simple search Search options ×                                                                                                    | Search                 | Coronavirus vaccine development: from<br>SARS and MERS to COVID-19                                                                                                    |
| ices         | > MY GROUPS 1407<br>> FIND FULL TEXT                                                                                                    | All Refer<br>1,453 Refe                    |                                                                                                    |                    | <b>77</b> Ê 2                                                                                                    | * 🎝 🖻 🌐                | Y. D. Li, W. Y. Chi, J. H. Su, L. Ferrall, C. F.<br>Hung and T. C. Wu                                                                                                    |
|              | <ul> <li>✓ GROUPS SHARED BY OTHERS</li> <li> <ul> <li>✓ eduesaul@hotmail.com, Lung Cancer</li> <li>☑ hjq4@med.miami.edu, EANRD Refer</li> <li>☑ jxl1830@miami.edu, New refernces</li> <li>☑ kla33@miami.edu, 2010 Publications</li> </ul> </li> <li>✓ ONLINE SEARCH</li> <li>④ EMBASE (OvidSP)</li> <li>0</li> <li>④ Jisc Library Hub Discover</li> <li>0</li> </ul> |                                            | Author<br>Lewis, J. S.; Hewitt, J. S.; Billington, L<br>Li, H. Y.; Cosgrove, G. P.; Swigris, J. J<br>Li, N.; Jiang, X.<br>Li, S.; Young, K. H.; Medeiros, L. J.<br>Li, Y.; Yao, X.; Gu, L.<br>Li, Y. D.; Chi, W. Y.; Su, J. H.; Ferrall, 1 | . 2<br>2<br>2<br>2 | Iitle         A randomized clinical trial comparing tw         Dyspnea in a 43-year-old woman with p         [Repair of head and neck malignant tum         Diffuse large B-cell lymphoma         Mondelez Hope Kitchen Program, China         Coronavirus vaccine development: from | o (<br>o L<br>F<br>: F | J Biomed Sci 2020 Vol. 27 Issue 1 Pages 104<br>Accession Number: 33341119 PMCID:<br>PMC7749790 DOI:<br>10.1186/s12929-020-00695-2<br>https://www.ncbi.nlm.nih.gov/pmc/articles/P<br>MC7749790/pdf/12929 2020 Article 695.pdf<br>Severe Acute Respiratory Syndrome<br>Coronavirus 2 (SARS-CoV-2) is a new type of                                                                                                    |
|              | Disc Library frag Discover Discover Eibrary of Congress PubMed (NLM) Web of Science Core Collection (Cl more                                                                                                    | •                                          | Liao, Z.; Tan, Z. W.; Zhu, P.; Tan, N. S.<br>LibraryThing<br>LibraryThing<br>Stuart M. Lichtman; R. Donald Harve<br>Lifshitz, A.                                                                                                    | 2                  | Coronavirus vacche development: from<br>Cancer-associated fibroblasts in tumor m<br>Take the Tour: What is LibraryThing?<br>LibraryThing Concepts: What are Tags?<br>Modernizing Clinical Trial Eligibility Criteri<br>Teaching and research in high specialty h                     | ni (                   | coronavirus that causes the Coronavirus<br>Disease 2019 (COVID-19), which has been the<br>most challenging pandemic in this century.<br>Considering its high mortality and rapid<br>spread, an effective vaccine is urgently<br>needed to control this pandemic. As a result,<br>the academia, industry, and government<br>sectors are working tightly together to<br>develop and test a variety of vaccines at an<br>unprecedented pace. In this review, we |
|              | earch for group                                                                                                    |                                            | Lim. Jacqueline: McCabe. Patricia: Pu                                                                                                    | rce 2              | 'Another tool in my toolbox': Training sc                                                                                                    | h (`                   | ✓ JAMA ✓ Insert Copy ∧                                                                                                    |

Louis Calder Memorial Library

## Searching for References Using EndNote

| KB_Library_X9-2020                               |                     |                       |            |              |                     |                  | _                       | o x |
|--------------------------------------------------|---------------------|-----------------------|------------|--------------|---------------------|------------------|-------------------------|-----|
| File Edit References Groups Library Tools Win    | dow Help            |                       |            |              |                     |                  |                         |     |
|                                                  | PubMed (N           | NLM) H                | ÷          |              |                     |                  |                         |     |
| > Instructional Role of the Info Pr 14           | A                   | uthor (Smith, A.B.) ~ | Contains ~ |              |                     | + ×              | 📋 No reference selected | ×   |
| > DIS 5900 32                                    | And $\checkmark$ Ye | ear ~                 | Contains ~ |              |                     | + ×              |                         |     |
| > Intro to Information Policy 9                  | And ~ Ti            | itle ~                | Contains ~ |              |                     | + ×              |                         |     |
| > HEALTH INFO SOURCES 16                         |                     |                       |            |              | Search options Y    | earch            |                         |     |
| > Consumer Health Informatics 34                 |                     |                       |            |              |                     |                  |                         |     |
| > Assessing Info Needs 28                        | PubMed              | d (NLM)               |            |              |                     | (+)              |                         |     |
| > INTRO TO HEALTH INFORMATI <sup>39</sup>        |                     |                       |            |              |                     | $\mathbf{\cdot}$ |                         |     |
| > My Groups 75                                   | •                   | Author                | `          | - Year Title |                     | Rating           |                         |     |
| > FIND FULL TEXT                                 |                     |                       |            |              |                     |                  |                         |     |
| ✓ GROUPS SHARED BY OTHERS                        |                     |                       |            |              |                     |                  |                         |     |
| 🖻 eduesaul@hotmail.com, Lung Can                 |                     |                       |            |              |                     |                  |                         |     |
| 🖻 hjq4@med.miami.edu, EANRD Ref                  |                     |                       |            |              |                     |                  |                         |     |
| 🖻 jxl1830@miami.edu, New refernces               |                     | Use the s             | searcn     | boxes at 1   | the top to          |                  |                         |     |
| 🖻 kla33@miami.edu, 2010 Publicati                |                     | ontor coor            | ch torr    | ns than a    | click <b>Search</b> |                  |                         |     |
| ✓ ONLINE SEARCH                                  |                     | enter sear            | ch ten     | ns, then t   | IICK Search         |                  |                         |     |
| EMBASE (OvidSP)                                  |                     |                       |            |              |                     | _                |                         |     |
| Jisc Library Hub Discover                        |                     |                       |            |              |                     |                  |                         |     |
| Library of Congress 0                            |                     |                       |            |              |                     |                  |                         |     |
|                                                  |                     |                       |            |              |                     |                  |                         |     |
| $^{igoplus}$ Web of Science Core Collection $^0$ |                     |                       |            |              |                     |                  |                         |     |
| more                                             |                     |                       |            |              |                     |                  |                         |     |
|                                                  |                     |                       |            |              |                     |                  |                         |     |
| Search for group Q                               | <                   |                       |            |              |                     | >                |                         |     |

TY OF MIAMI R SCHOOL ICINE rial Library

## Import References from a Word Document

- Open Word Document with a bibliography
- Go to the Tools tab, select Export to EndNote
- Select an option depending on the document:
  - Travelling Library: If the document has EndNote formatting already embedded.
  - Word Citations: If the document is a normal Word Document .

# For Word Citations, this only works if citations were done using the Word References tab.

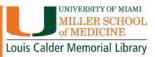

## MANUAL ENTRY REFERENCES

- To create a reference, go to:
- References
- New Reference
- Select Reference Type
- Enter as much info as possible
- Attach PDFs or other files relevant to the reference

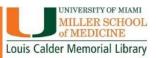

Any questions about: Other ways to get references into EndNote?

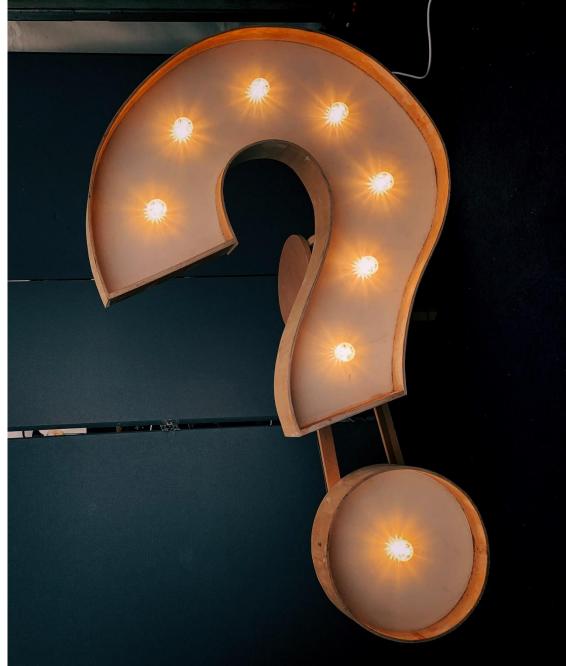

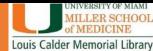

## Importing PDFs And PDF Handling: The MOST amazing thing about EndNote!

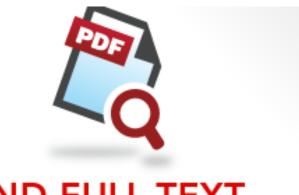

#### FIND FULL TEXT

IMPORT YOUR PDFs, THEN LET ENDNOTE FIND THE REST.

- Search hundreds of online resources to collect references and PDFs.
- Import the PDFs you have on your computer.
- Select the reference you want to find the full text for and let EndNote find them for you.
- Easily find and fill in missing and incomplete information.

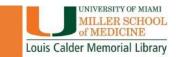

## Find PDFs for References in your Library: Online

#### File Edit References Groups Library Tools Window Help All References New Reference Ctrl+N k.bartley@med.miami.edu Edit Reference Ctrl+E 🗎 ..., 2012... Summary Edit PDF 🗙 + × Author Copy References To Sync Status Copy Formatted Reference Ctrl+K + | × And Year E-mail Reference All References + × And ~ Title Move References to Trash Ctrl+D A Recently Added Acculturation, enculturation, and symptoms Add References To of depression in Hispanic youth: the roles of Remove References From Group arch Search options ~ 🖹 Unfiled 46 gender, Hispanic cultural values, and family Cut 🔟 Trash 8 functioning Copy All References Paste > MY GROUPS 1407 E. I. Lorenzo-Blanco, J. B. Unger, L. Baezconde-1.453 References Find Full Text Garbanati, A. Ritt-Olson and D. Soto **∽ FIND FULL TEXT** D Author Rating Find Reference Updates Journal of youth and adolescence 2012 Vol. 41 ✓ GROUPS SHARED BY OTHERS Issue 10 Pages 1350-1365 OpenURL Link eduesaul@hotmail.com, Lung Cancer Llargues, E.; -term evaluation of an education.. Open URL Accession Number: 22627624 DOI: hjq4@med.miami.edu, EANRD Refer... Mark as Read Lobo, J.; Pinto metastasis from uveal melanoma. 10.1007/s10964-012-9774-7 Mark as Unread ☐ jxl1830@miami.edu, New refernces Rating Locke, Jill: Shi bact of implementation support o... kla33@miami.edu, 2010 Publications https://www.ncbi.nlm.nih.gov/pubmed/226276 Open in New Tab 24 ۲ Loibl, S.; Denkert, C.; von Minckwitz, G. Neoadjuvant treatment of breast cancer--... **∨ ONLINE SEARCH** https://www.ncbi.nlm.nih.gov/pmc/PMC451128 ۲ Long, K. N.; Long, P. M.; Pinto, S.; Croo... 2... Development and validation of the Indian... 0/ EMBASE (OvidSP) Jisc Library Hub Discover Long, Sara J.; Littlecott, Hannah; Hawki... 2... Testing the "Zero-Sum Game" Hypothesis... Library of Congress ۲ Lorenzo-Blanco, Elma I.; Unger, Jennifer... 2... Acculturation, enculturation, and sympto... PubMed (NLM) Lorenzo-Blanco, Elma I.; Unger, Jennifer... 2... Acculturation, gender, depression, and ci... Web of Science Core Collection (Cl... 0 D Losina, E.; Smith, K. C.; Paltiel, A. D.; Col... 2... Cost-Effectiveness of Diet and Exercise fo... more...

#### Select all the references you want to find PDFs for. Right Click on: Find Full Text

 $\mathbf{x}$ 

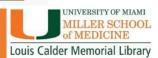

## Find PDFs for References in your Library: Online Resources

EndNote tracks the progress of PDFs found and puts them into 3 categories:

- Found PDF
- Found URL
- Not Found

| > MY GROUPS      |   |  |
|------------------|---|--|
| ✓ FIND FULL TEXT |   |  |
| Sound PDF        | 5 |  |
| 🔗 Found URL      | 2 |  |
| 🐻 Not found      | 1 |  |

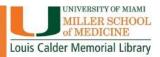

## Find PDFs for References in your Library: Find Full Text Preferences

EndNote uses several pathways to find full text PDFs. To connect to Calder's resources, make sure you are connected using remote access.

| EndNote Preferences                                                                                                    | ×                                                                                                    |
|----------------------------------------------------------------------------------------------------|----------------------------------------------------------------------------------------------------|
| EndNote Preferences   Change Case Display Fields Display Font Duplicates Find Full Text Folder Locations Formatting Libraries PDF Handling Read / Unread Reference Types Sorting Spell Check Sync Temporary Citations Term Lists URLs & Links | X         The Find Full Text feature uses several technologies to maximize the chances that EndNote will find all available PDFs. Use this screen to control these full text search options:         Web of Science Full Text Links         DOI (Digital Object Identifier)         PubMed LinkOut (U.S. National Library of Medicine)         OpenURL         OpenURL Path:         http://access.library.miami.edu         Authenticate with:         URL:       http://access.library.miami.edu/login?url=http://calder.med.miami.edu         Examples:       https://login.ezproxy.library.myuniversity.edu/login         http://auth.universityname.edu/authentication |
| EndNote Defaults                                                                                                    | Nevert Panel OK Cancel Apply                                                                                                    |
|                                                                                                    | Gran Content Apply                                                                                                    |

# FIND PDF'S FOR YOUR REFERENCES

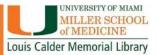

# **USING PDFS IN ENDNOTE**

- Open PDF full screen
- Print PDF
- Email PDF
- Highlight
- Sticky Notes
- Always remember to **SAVE** your changes!

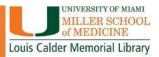

# MANUALLY ATTACH PDFS FOR REFERENCES YOU ALREADY HAVE

- Select the reference you want to attach the PDF to
- Click Attach File in the Summary panel

### OR

- Go to the References tab
- Click File Attachments
- Click Attach File

+ Attach file

Effectiveness of a School-Based Tobacco Prevention Program for Middle School Students in Saudi Arabia: A Quasi-Experimental Controlled Trial

D. E. Al Agili and H. M. Salihu

Tobacco Use Insights 2020 Vol. 13 Pages 1-9

Accession Number: 149210211. Language: English. Entry Date: 20210318. Revision Date: 20210318. Publication Type: Article DOI: 10.1177/1179173X20953403

http://access.library.miami.edu/login? url=https://search.ebscohost.com/login.aspx? direct=true&db=jlh&AN=149210211 &site=ehost-live

OBJECTIVE: To evaluate the effect of a school-based tobacco program in preventing initiation of tobacco use among adolescents in Saudi Arabia. METHODS: We used a quasiexperimental controlled design. Four intervention and four control schools were selected from the regional education registry. A baseline questionnaire was administered to all grade 7 students before implementing the tobacco prevention program, Dentists

IAMI

brary

# Any questions about: PDF Handling?

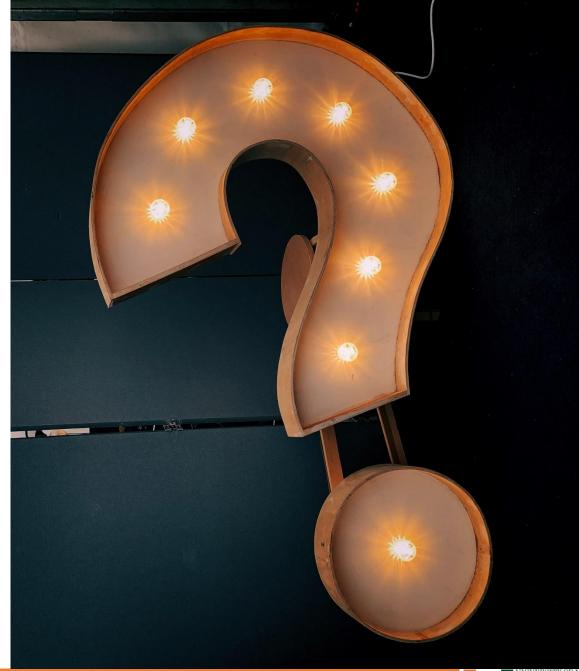

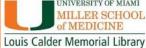

# **ENDNOTE ONLINE**

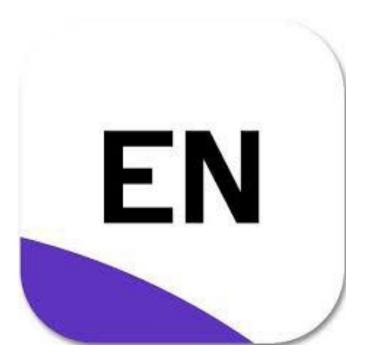

- Set-up your personal EndNote online account
- Sync your files across platforms
- Access your references and file attachments from anywhere
- Share reference groups with colleagues and collaborators

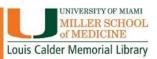

# How do I get started: EndNote Online

### www.myendnoteweb.com

| Email address                | Not a membe                                  | r yet?                |  |
|------------------------------|----------------------------------------------|-----------------------|--|
| Password                     | Register                                     |                       |  |
| Forgot password?             | Sign in                                      |                       |  |
|                              |                                              |                       |  |
| or sign in using <b>f</b> in |                                              |                       |  |
| By signing in, you a         | icknowledge and agree to our Terms of Use ar | nd Privacy Statement. |  |
|                              | Need help? Contact EndNote Customer Care     | <u>.</u>              |  |
|                              | e desktop for 30 days, we think you'll l     | ike it.               |  |
|                              | Access anywhere, on your desktop and online. |                       |  |

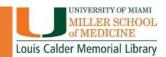

# How do I get started: EndNote Online Sign up for an account

| Register to continue with EndNote |                   |
|-----------------------------------|-------------------|
| Email address                     | Already a member? |
| Password                          | Sign in           |
| Re-enter password                 | © OR              |
| First name                        |                   |
| Last name                         |                   |
| Re                                | egister           |
| or register using fin             |                   |

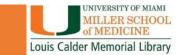

## How do I get started: EndNote Online

| Clarivate EndNote                                                                                                    | EndNot                      | te Onli    | ine with References                                                                                                    | Θ                            |
|----------------------------------------------------------------------------------------------------|-----------------------------|------------|----------------------------------------------------------------------------------------------------|------------------------------|
| My References Collect Organize F                                                                                                    | ormat Match Options Downloa | ds         |                                                                                                    |                              |
| Quick Search<br>Search for                                                                                                    | All My References           |            |                                                                                                    | Show Getting Started Guide   |
| in All My References                                                                                                    | Show 10 per page ~          | /ear Title | <ul> <li>Page 1 of 146 Go </li> <li>Copy To Quick List Delete</li> </ul>                                                                                                    | Sort by: First Author A to Z |
| All My References (1453)<br>[Unfiled] (46)<br>Quick List (0)<br>Trash (8) Empty<br>▼ My Groups                                              | 2                           | Add        | rarian Design Share<br>ded to Library: 01 Apr 2018 Last Updated: 31 Jan 2019<br>line Link+ Go to URL                                                                                    |                              |
| 2015 (8) 👫<br>Activities (1)<br>Activity 5 (1)<br>Activity 6- Google (5) 🎎                                                                  |                             | Add        | E Code of Ethics<br>ded to Library: 13 Feb 2017 Last Updated: 31 Jan 2019<br>line Link+ Go to URL<br><b>C</b> III <b>Findit@UM</b>                                                      |                              |
| Activity 6- PubMed (10)                                                                                                    |                             | Add<br>Onl | tional Society of Professional Engineers Code of Ethics for Engineers<br>ded to Library: 13 Feb 2017 Last Updated: 31 Jan 2019<br>line Link+ Go to URL<br><b>C</b> III <b>Findit@UM</b> |                              |
| Anal Cancer Stage 4 (8)<br>APA- JAMA Demo Document (2)<br>Article (20)<br>Article Writing Project (3)<br>Assessing Info Needs- Paper 1 (13) | 2                           | Add        | ncreatic Transplantation<br>ded to Library: 16 Oct 2018 Last Updated: 31 Jan 2019<br>line Link+ Go to URL<br><b>C</b> III Findit@UM                                                     |                              |

Hide panel

# **ENDNOTE SYNC**

Sync your references, custom groups & group sets across multiple computers, share references with others and access your references anywhere there is an internet connection.

### SYNC YOUR LIBRARY

#### Connect your desktop, online & iPad libraries

To access your research library anywhere, **set up an EndNote account** and link it to your X7 desktop client

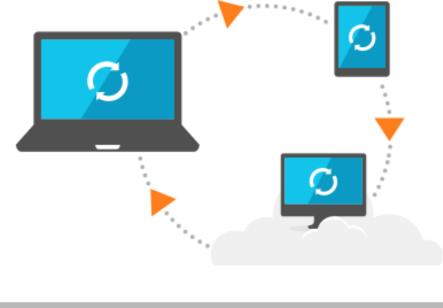

MIAMI HOOI

# Sync your EndNote Desktop library to your EndNote Online library

|                                                                                                    | Sync Status +                                                                                                    |                                                                                           |
|----------------------------------------------------------------------------------------------------|----------------------------------------------------------------------------------------------------|-------------------------------------------------------------------------------------------|
| k.bartley@med.miami.edu<br>∅ Sync Status                                                                                                    | Sync Status                                                                                                    | ${\cal G}$ Sync Now Refresh Status $\hat{\cal L}$                                         |
| All References                                                                                                    | Sume Details                                                                                                    | 1                                                                                         |
| ♠ Recently Added   0     圖 Unfiled   46                                                                                                    | Svnc Details<br>Last syne: Tuesday, August 23, 2022 at 17:35:38 PM -0400<br>Sync status: All changes have been sent.                                                                                                    |                                                                                           |
| <ul> <li>☐ Trash</li> <li>▶ MY GROUPS</li> <li>1407</li> </ul>                                                                                                    | Error code: None<br>Error message: None<br>Local Library                                                                                                    |                                                                                           |
| > FIND FULL TEXT                                                                                                    | Library name: KB_Library_X9-2020<br>References: 1461                                                                                                    |                                                                                           |
| <ul> <li>➤ GROUPS SHARED BY OTHERS</li> <li>➢ eduesaul@hotmail.com, Lung Cancer</li> <li>➢ hjq4@med.miami.edu, EANRD Refer</li> <li>➢ jxl1830@miami.edu, New refernces</li> <li>➢ kla33@miami.edu, 2010 Publications</li> <li>➤ ONLINE SEARCH</li> <li>④ EMBASE (OvidSP)</li> <li>Ø jisc Library Hub Discover</li> <li>Ø Library of Congress</li> </ul> | Groups: 119<br>Group sets: 69<br>Attachments: 442<br>Online Library<br>Account email: k.bartley@med.miami.edu<br>Serial number: 3092075854<br>References: 1461<br>Groups: 119<br>Group sets: 69<br>Attachments: 438 (508.05 MB)<br>Limits<br>Number of references: 1000000 (998539 can still be added)<br>Number of groups: 5000 (4881 can still be added) | Click the <b>Sync Status</b><br>tab to synchronize<br>your desktop & online<br>libraries. |

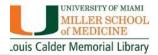

Q

Sync your EndNote Desktop library to your EndNote Online library

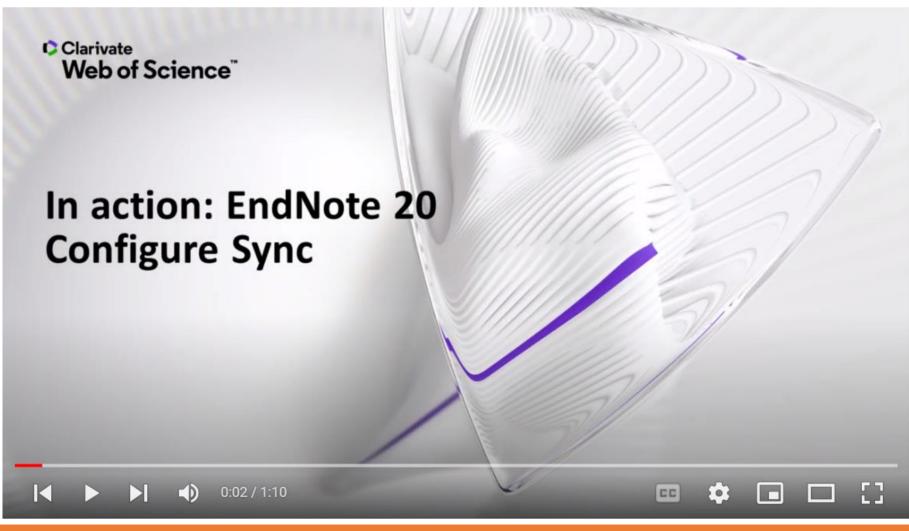

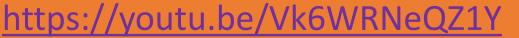

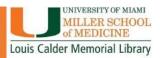

# Any questions about: EndNote Online & Sync?

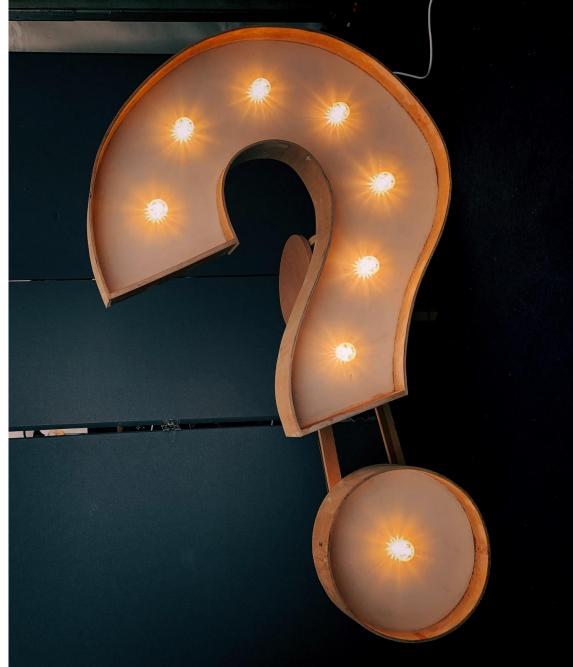

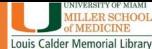

# CITE WHILE YOU WRITE (CWYW)

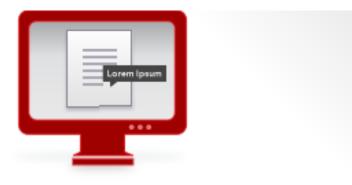

### CITE WHILE YOU WRITE™

## YOUR CITATIONS ARE INSTANTLY ADDED AS YOU WRITE.

- Change the styles in a document as many times as needed.
- Format references for any project with 5000+ styles to use.
- Create custom styles with style customization tools.

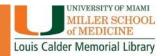

# CITE WHILE YOU WRITE: Adding Citations to your Document

- Create a Word Document
- Use Cite While You Write to insert references:
  - Insert by search your EndNote Library within Word
  - Select them from your EndNote Library, then insert using:
    - Go to EndNote command
    - Insert Citations command

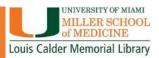

# EndNote Tool Bar in Microsoft Word

### Go to EndNote command

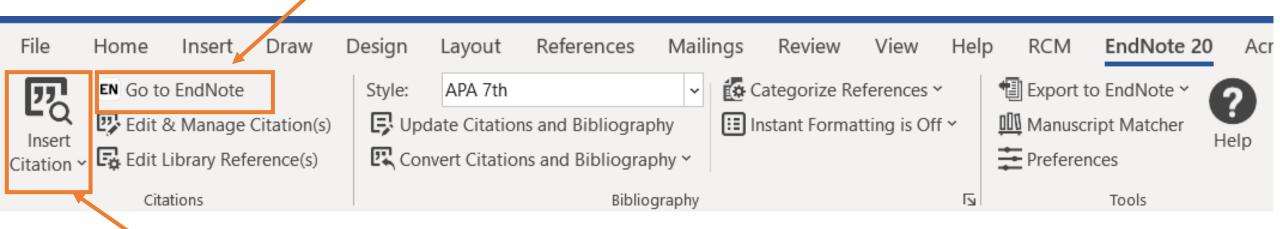

### Insert Citations command

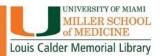

# **CWYW LIVE DEMO**

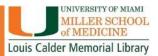

# Any questions about: Cite While You Write?

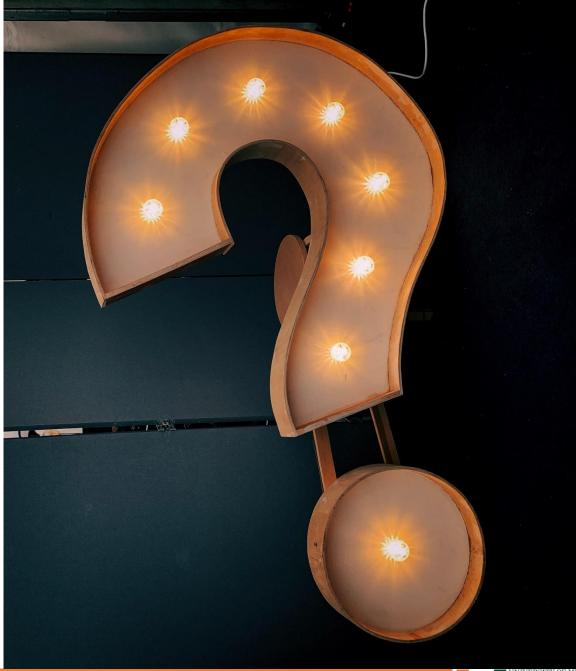

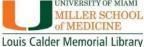

# COLLABORATION: SHARING ENDNOTE REFERENCES

#### Share your library

Share your research with colleagues around the world

Invite team members to work from the same set of references, files and notes – no matter where they are located. Share your entire library or just a group with read-only or read-and-write access.

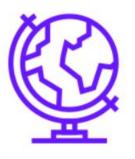

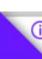

- Share an entire EndNote Library
- Share groups of references using EndNote Online
- Send A Compressed Library
- The Traveling Library

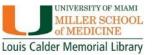

Share your library

# HOW TO SHARE REFERENCES

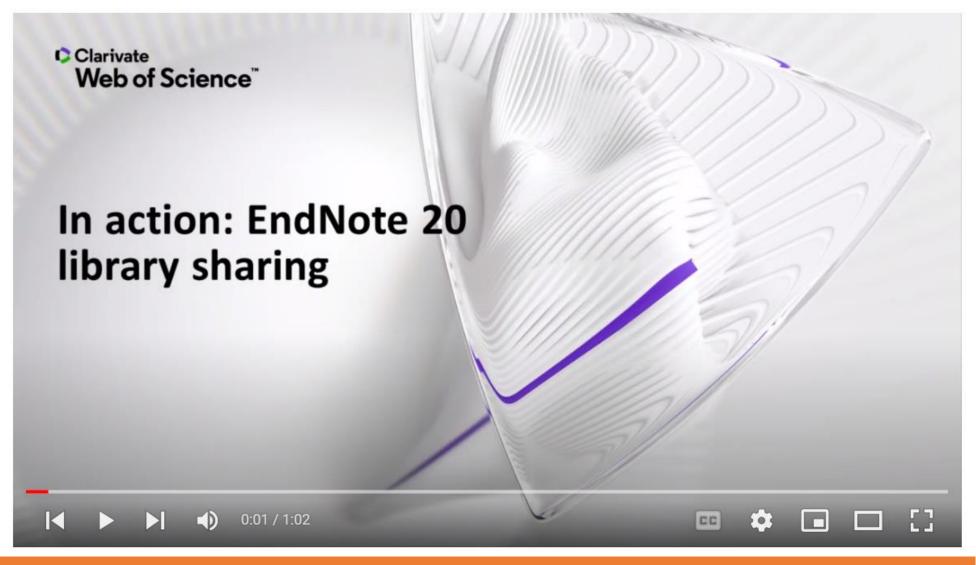

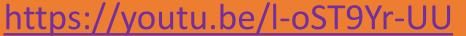

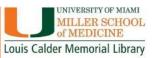

# ADDITIONAL RESOURCES Calder Library Resource Guide on EndNote

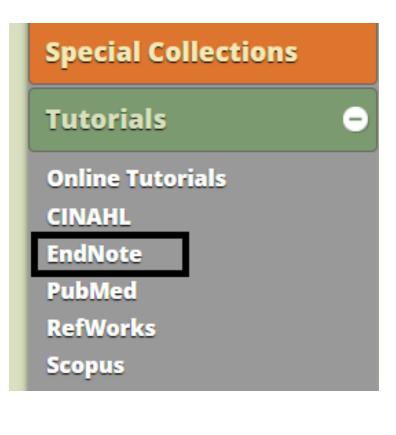

| Home Download EndNote                                                                                                  | EndNote Tutorials EndNote Help                                                                                                    | (                                                                                                    |
|----------------------------------------------------------------------------------------------------|----------------------------------------------------------------------------------------------------|----------------------------------------------------------------------------------------------------|
| Table of Contents                                                                                                    | Calder Medical Library's Resource Guide for EndNote                                                                                                    | Subject Guide Specialist                                                                                                    |
| Download EndNote<br>EndNote Tutorials<br>• EndNote Tutorial Videos<br>• EndNote Training Options &<br>Reference Guides | Welcome to the Calder Medical Library Resource Guide for EndNote Citation<br>Manager.<br>This guide is designed to provide assistance downloading and learning the basics of<br>the software.<br>We hope you find this page useful!                | Kelsa Bartley<br>Education and<br>Outreach Librarian<br>k.bartley@med.miam<br>i.edu                                                                                                    |
| EndNote Help <ul> <li>EndNote Specialist</li> </ul>                                                                    | About EndNote                                                                                                    | Contact Us                                                                                                    |
|                                                                                                    | EnclNote <sup>TM</sup> EndNote gets you organized, saves you time, and helps you fly through your next research project.         Import references         Share reference libraries         Cite while you write         Reformat citation styles | of MEDICINE<br>LOUIS CALDER MEMORIAL LIBRARY<br>Department of Learning, Research<br>and Clinical Information Services<br>• Email: reference@miami.edu<br>• Phone: 305-243-6648<br>• Ask a Librarian:<br>http://calder.med.miami.edu/libraria |

# **ADDITIONAL RESOURCES**

• YouTube:

https://www.youtube.com/user/EndNoteTraining/videos

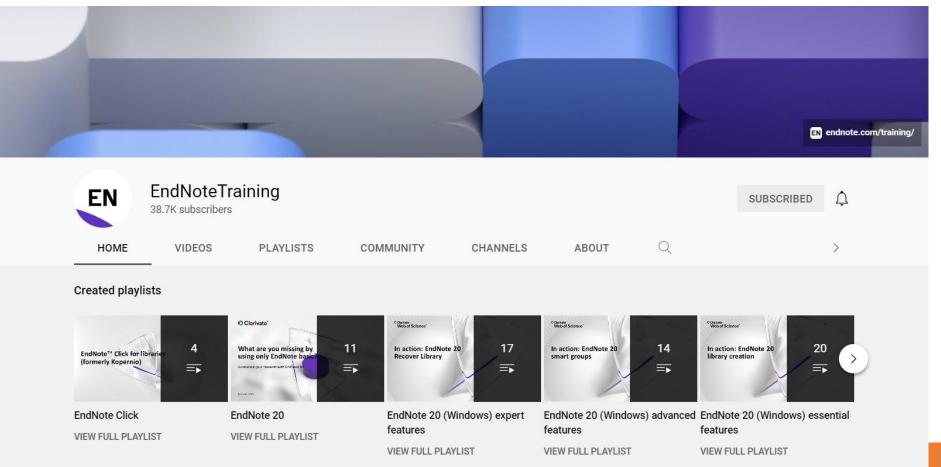

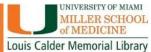

### **ADDITIONAL RESOURCES**

#### EndNote Training Website - <u>https://clarivate.com/webofsciencegroup/support/endnote/</u>

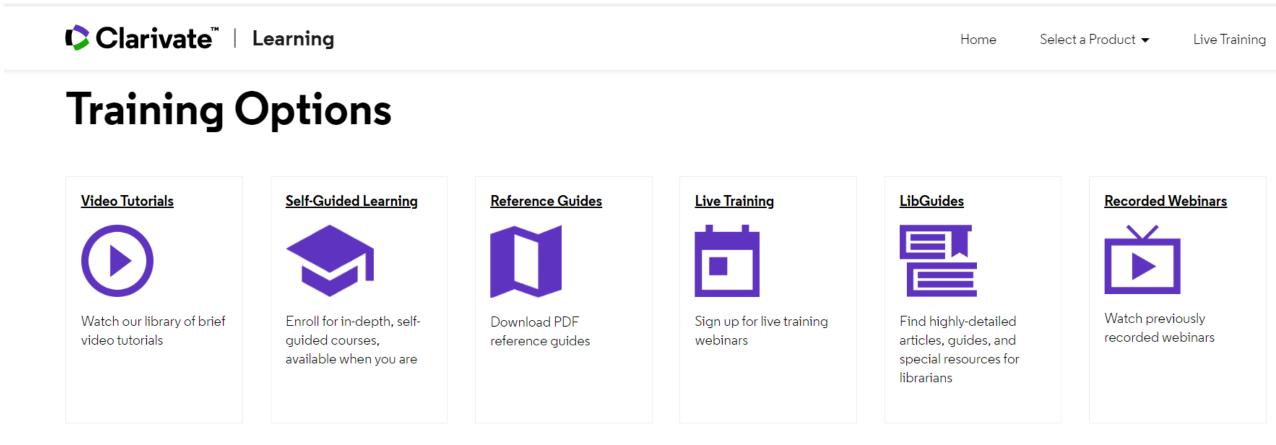

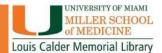

# **ADDITIONAL RESOURCES**

### • EndNote For iPad and iPhone

# Go mobile with the iPad app

Switch from desktop to iPad without skipping a beat. Your EndNote library is synced up and ready to go.

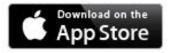

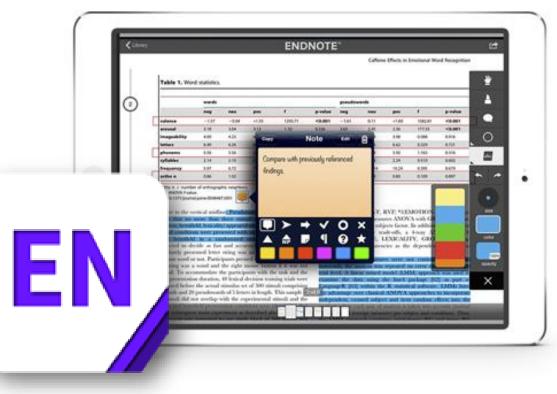

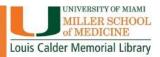

# WHAT DID WE LEARN TODAY?

- How to create a library in EndNote
- How to get your references into the library
- How to import PDFs for references and attach PDFs you already have to references in your library
- Creating an Online Library and Syncing your Desktop Library to your Online Library
- Cite While you Write
- Ways to share your references with others

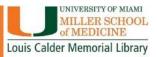

# FOR MORE INFORMATION

### **Contact Me:**

Kelsa Bartley Education & Outreach Librarian Phone: 305-243-5530 Email: <u>k.bartley@med.miami.edu</u>

Learning, Research & Clinical Information Department Phone: 305-243-6648 Email: reference@med.miami.edu

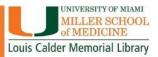

# How Did We Do? Your feedback is important to us!

# Please fill out this brief survey: Labeled back https://tinyurl.com/calderfeedback

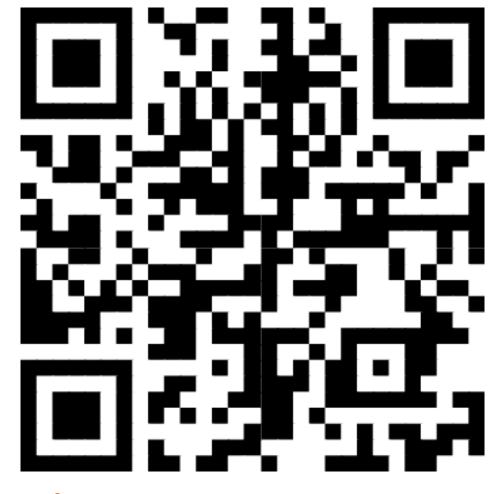

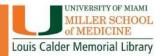

# CALDER 1601 NW 10th AVENU

# The Calder Library is here for U